## **Presence Enrolment**

You can enrol to be present or absent to the academic year via Enrolment menu. In the future, all the students can enrol via national OILI service. This function is in use when the enrolment period is in under way. This function is a temporary action until continuing students can use the national OILI service.

Presence enrolment

- 1. Studies -> Enrolment
- 2. Click Enrolment button
- 3. Select to be present or absent for semesters of the academic year 4. Save

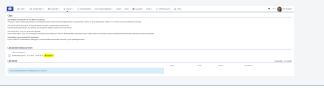

Figure 1: Presence Enrolment tab

Läsnäolot i 💽 Lâsnă (,Ă

Figure 2: Presence view